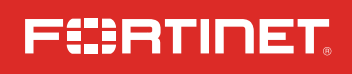

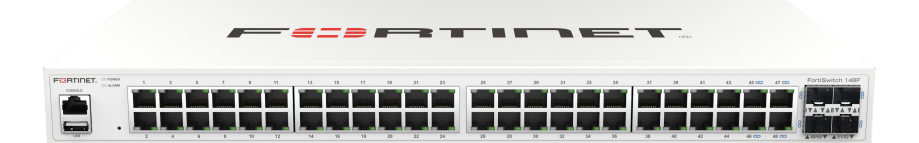

## FortiSwitch 148F Series FS-148F, FS-148F-POE, FS-148F-FPOE

QuickStart Guide

## Product Registration

Thank you for purchasing a Fortinet FortiSwitch. To access:

• Cloud Management • FortiGuard Updates • Firmware Upgrades

**• Technical Support • Warranty Coverage** 

Please register your Fortinet FortiSwitch:

Vous devez enregistrer le produir:

Debe registrar el producto:

登録のお願い:

请马上注册:

http://support.fortinet.com

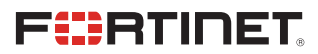

March 27, 2024

This guide covers: FS-148F, FS-148F-POE, FS-148F-FPOE

Copyright© 2021 Fortinet, Inc. All rights reserved. Fortinet®, FortiGate®, FortiCare® and FortiGuard®, and certain other marks are registered trademarks of Fortinet, Inc., in the U.S. and other jurisdictions, and other Fortinet names herein may also be registered and/or common law trademarks of Fortinet. All other product or company names may be trademarks of their respective owners. Performance and other metrics contained herein were attained in internal lab tests under ideal conditions, and actual performance and other results may vary. Network variables, different network environments and other conditions may affect performance results. Nothing herein represents any binding commitment by Fortinet, and Fortinet disclaims all warranties, whether express or implied, except to the extent Fortinet enters a binding written contract, signed by Fortinet's General Counsel, with a purchaser that expressly warrants that the identified product will perform according to certain expressly-identified performance metrics and, in such event, only the specific performance metrics expressly identified in such binding written contract shall be binding on Fortinet. For absolute clarity, any such warranty will be limited to performance in the same ideal conditions as in Fortinet's internal lab tests. In no event does Fortinet make any commitment related to future deliverables, features or development, and circumstances may change such that any forward-looking statements herein are not accurate. Fortinet disclaims in full any covenants, representations, and guarantees pursuant hereto, whether express or implied. Fortinet reserves the right to change, modify, transfer, or otherwise revise this publication without notice, and the most current version of the publication shall be applicable.

For Product License Agreement / EULA and Warranty Terms, visit https://www.fortinet.com/content/dam/fortinet/assets/legal/EULA.pdf

## **Table of Contents**

### **Product Series**

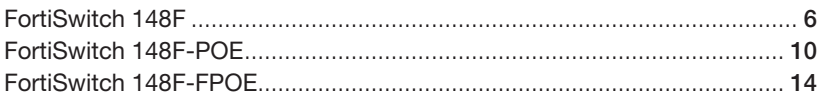

### Installation

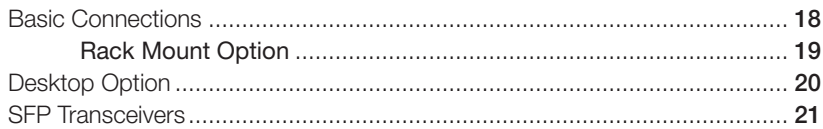

### Setup

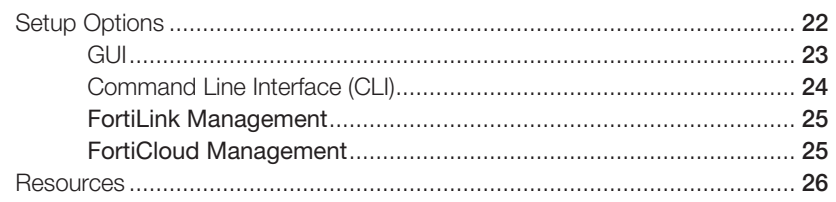

## Contents - FS-148F

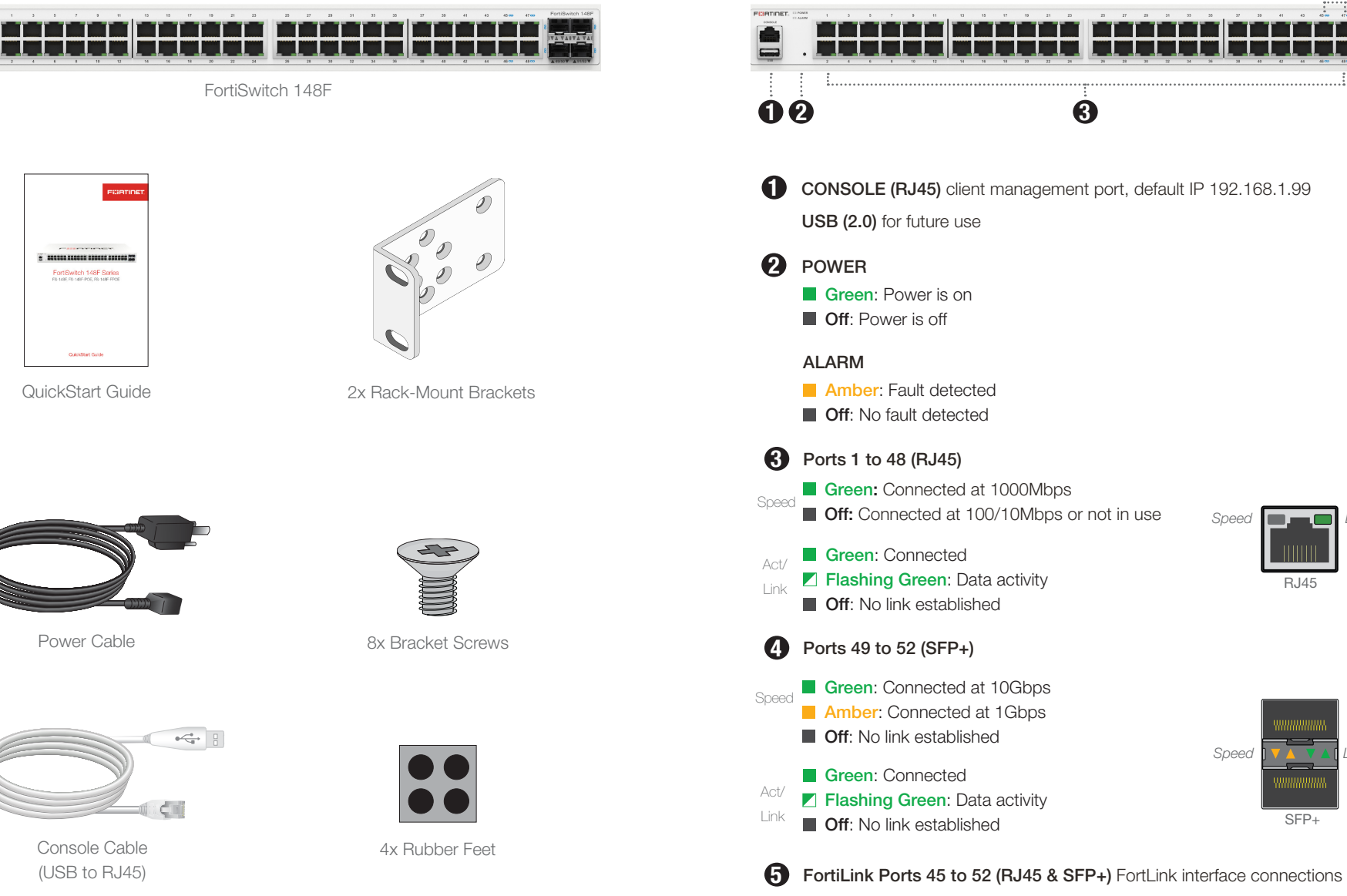

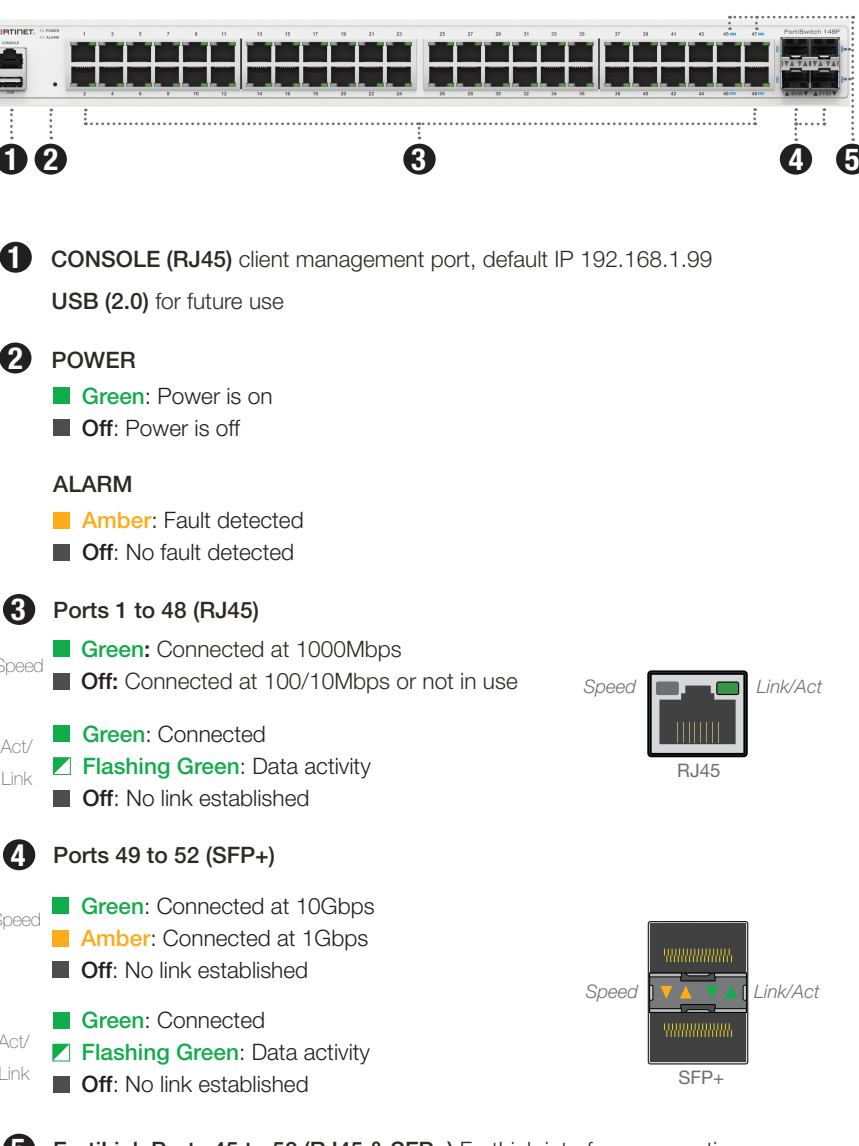

## Rear Panel - FS-148F

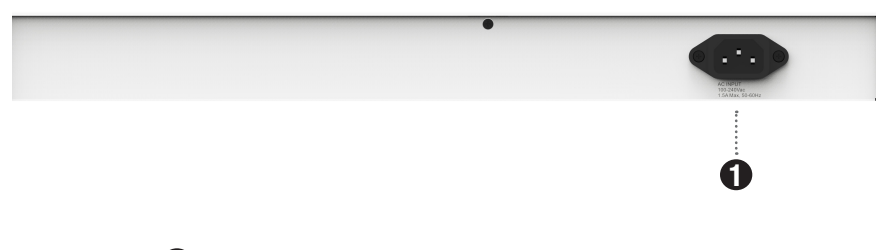

**1 Power Supply** 100-240V AC, 1.5A Max, 50/60Hz

## Contents - FS-148F-POE

## Front Panel - FS-148F-POE

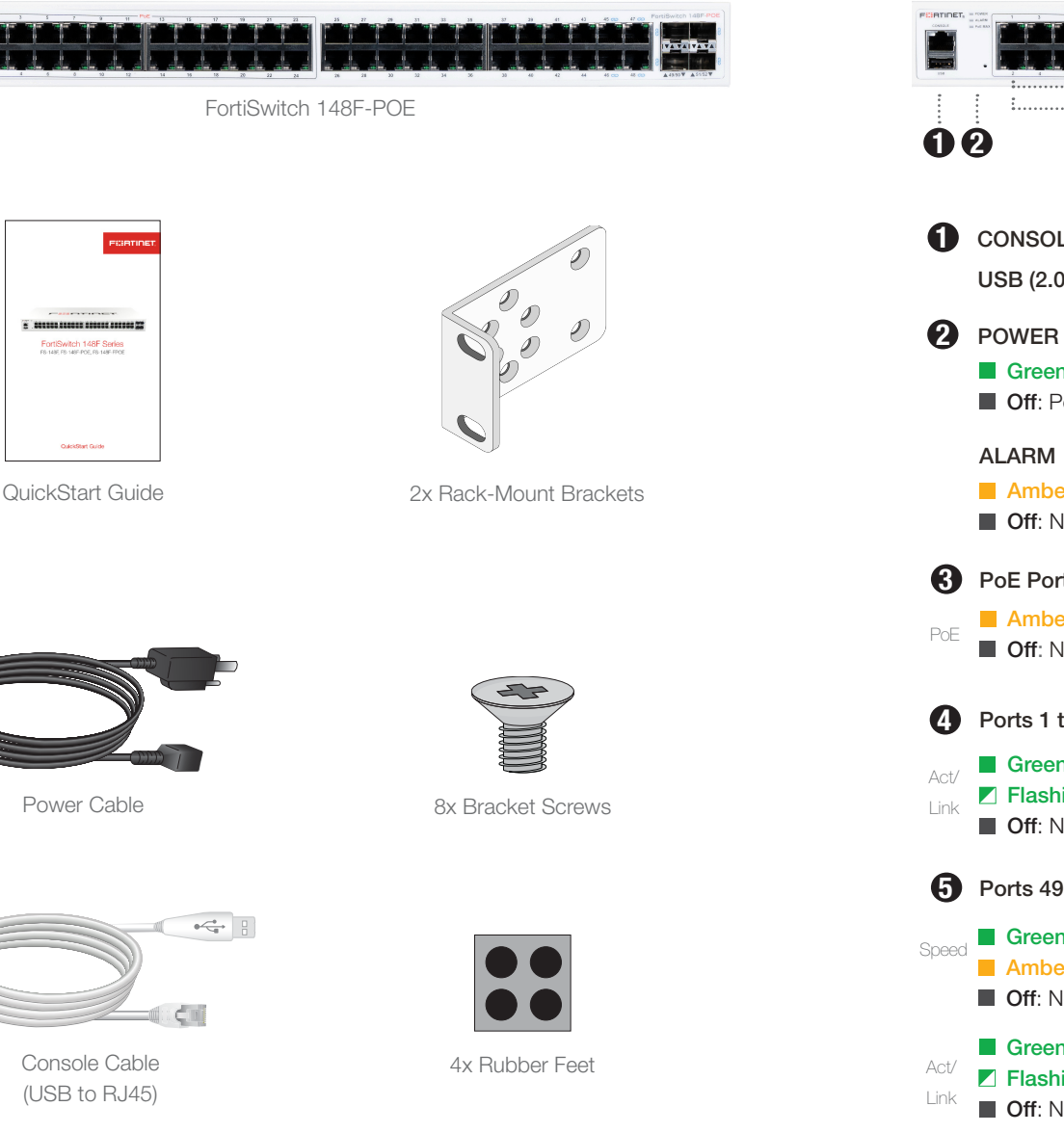

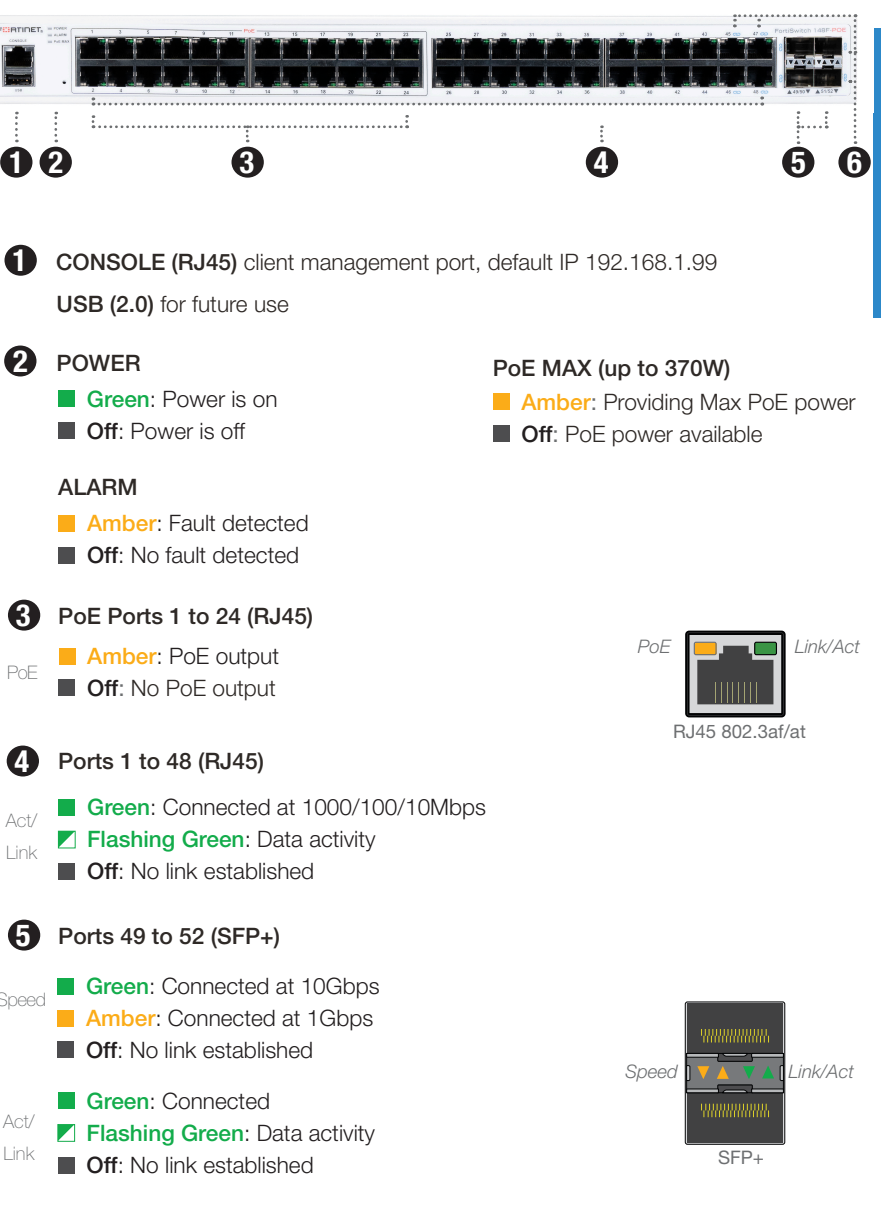

**6** FortiLink Ports 45 to 52 (RJ45 & SFP+) FortLink interface connections

**FEBRUARY** 

FS148F-POE

FS148F-POE

## Rear Panel - FS-148F-POE

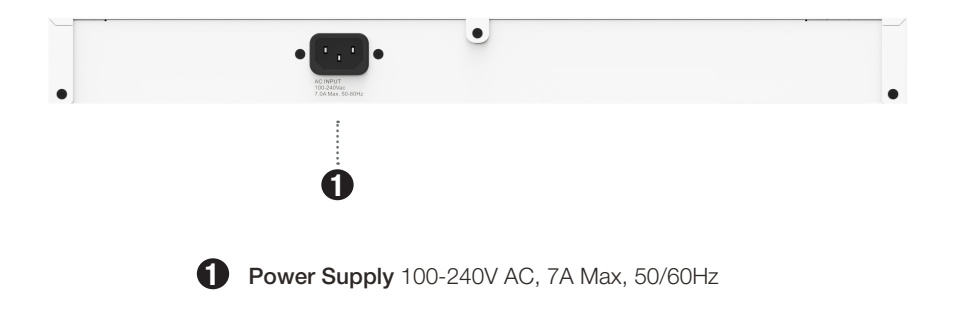

## Contents - FS-148F-FPOF FROM Front Panel - FS-148F-FPOF

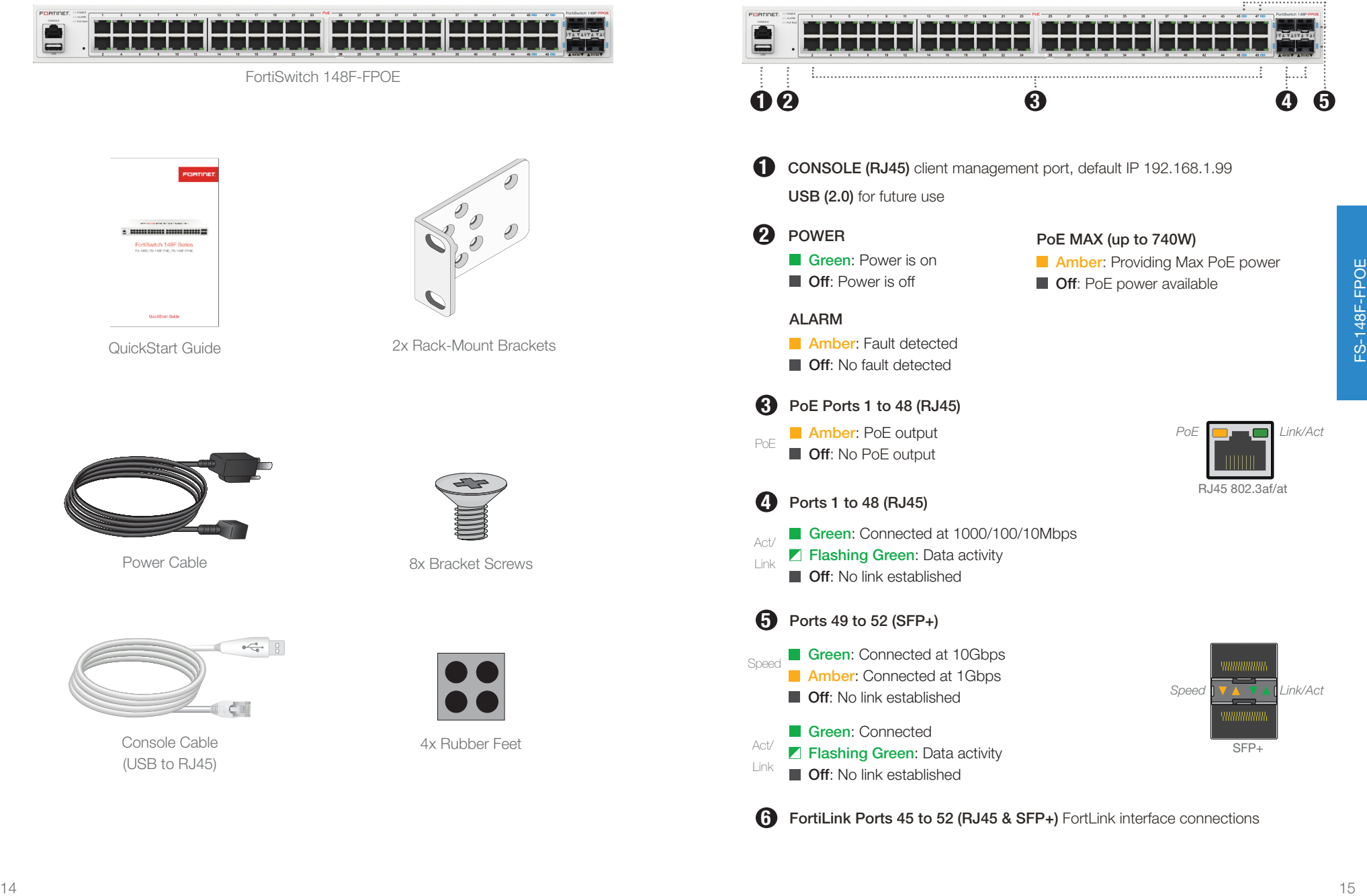

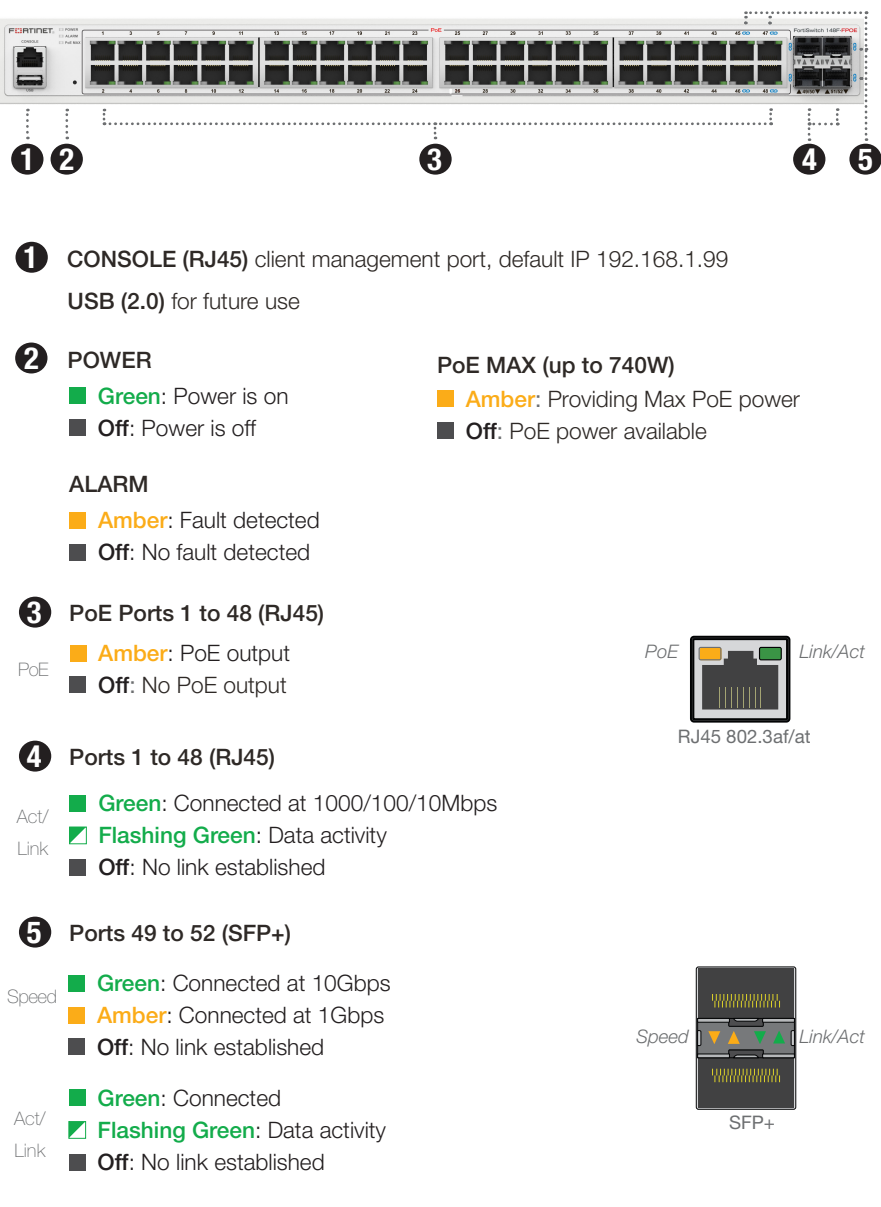

**6** FortiLink Ports 45 to 52 (RJ45 & SFP+) FortLink interface connections

## Rear Panel - FS-148F-FPOE

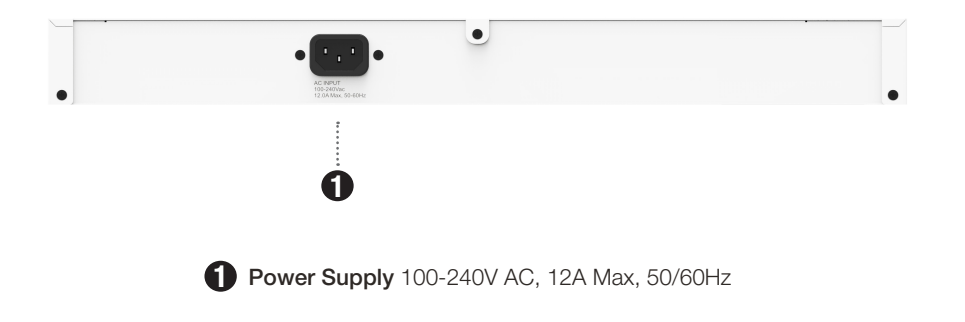

# Installation Options

Rack Installation

Your device includes a rackmount kit. You can also install your device as Desktop. Custom Rack/Rail kits are also available.

## Basic Connections

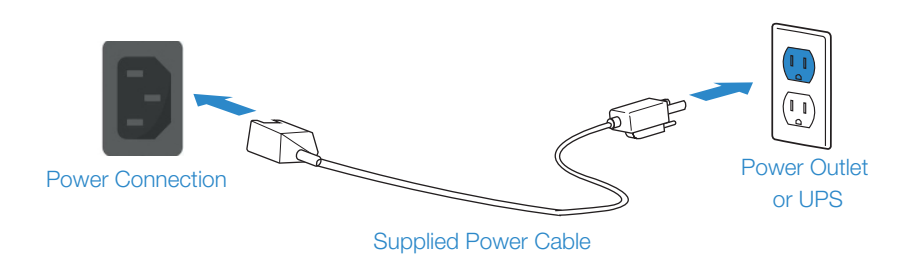

Plug in your device to a power outlet using the provided power cables.

Note: We recommend connecting your FortiSwitch to an uninterruptible power supply (UPS) in case of a power outage

This device mounts in a standard 19 inch rack.

- 1. Attach the provided rack-mount brackets and screws
- 2. Position the device and slide into the rack
- 3. Fasten rack screws to secure the device

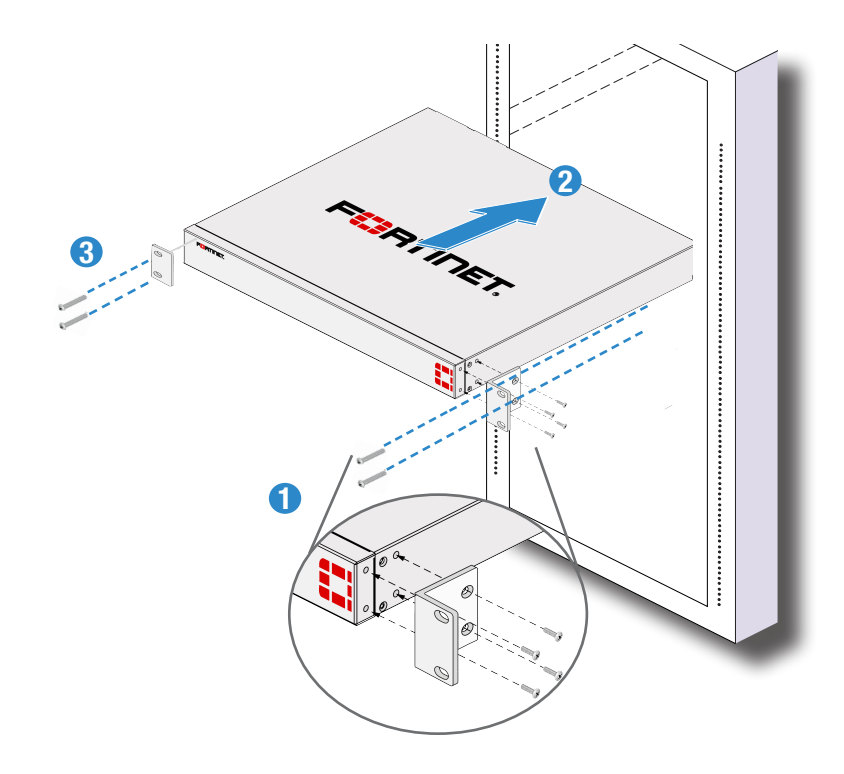

Caution: Ensure there is at least 1.5 inches of space above and below the device

Warning: For safety, it is recommended that two people install the device

## Desktop Option

- 1. Place the unit on a flat, clean and stable surface
- 2. Ensure there is at least 1.5in of clearance for adequate airflow

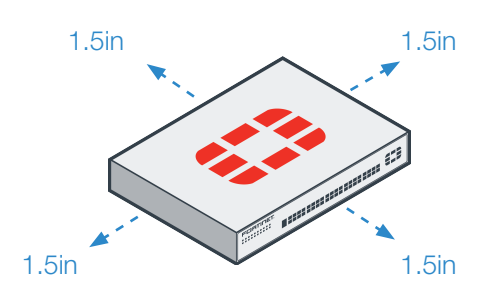

3. Plug the provided power cables into the rear of the unit and then into a grounded electrical outlet or separate power source

## SFP Transceivers

To install the SFP transceivers:

- 1. Slide the SFP into the cage socket until it clicks into place
- 2. Lift the latch to lock the SFP

Cage Socket

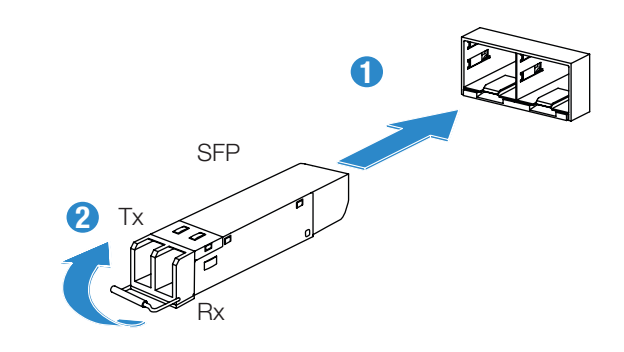

To remove the SFP transceivers:

- 1. Lower the latch to unlock the SFP
- 2. Carefully pull the SFP out of the cage socket

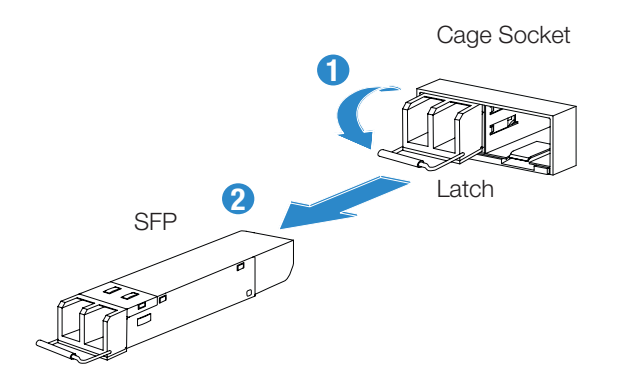

# Setup Options

Set up your device locally using the GUI or CLI. Choose an option to complete your setup, then configure your device.

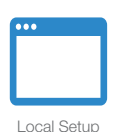

### **GUI**

A

An easy-to-use GUI, compatible with most web browsers. To minimize scrolling, the screen resolution should be at least 1280 x 1024 pixels.

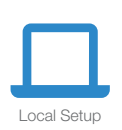

### **B** Command Line Interface (CLI)

An alternate configuration tool from the web-based manager that uses a terminal emulation application to type commands or upload batches of commands from a text file or configuration script.

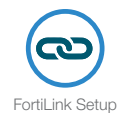

### FortiLink Management C

FortiGate units can remotely manage FortiSwitch units, known as using a FortiSwitch in FortiLink mode. See the FortiOS Admin guide on docs.fortinet.com for detailed information.

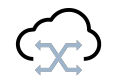

FortiCloud Setup

### D FortiCloud Management

FortiSwitch Cloud manages FortiSwitch devices in standalone mode. It allows you to provision, monitor, troubleshoot, and optimize your standalone FortiSwitch deployment through an easy to understand user interface.

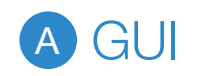

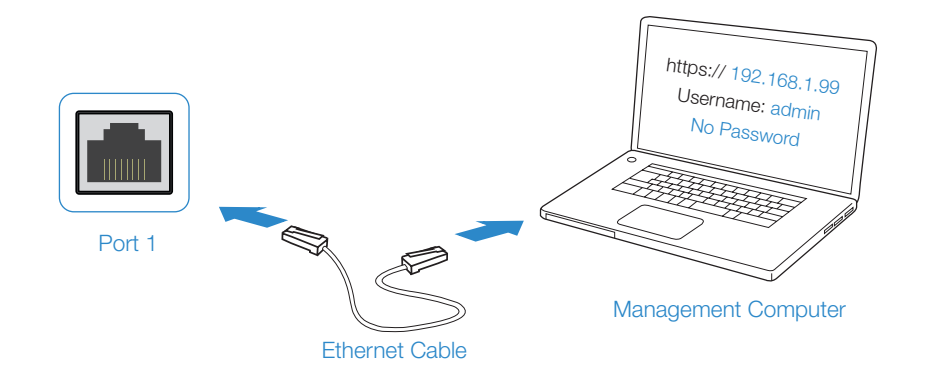

- 1. Connect port 1 to the Management Computer using the supplied Ethernet cable
- 2. Enable DHCP or set the Management Computer's IP and subnet to:

Static IP Address: 192.168.1.1 Subnet Mask: 255.255.255.0

- 3. Visit https://192.168.1.99 in a web browser
- 4. Log in with the username admin and no password
- 5. You can now configure your FortiSwitch

Note: After you log in for the first time, you will be prompted to set a new password

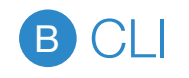

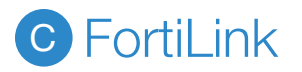

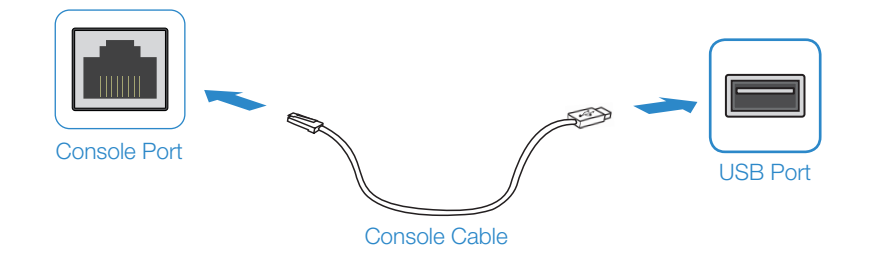

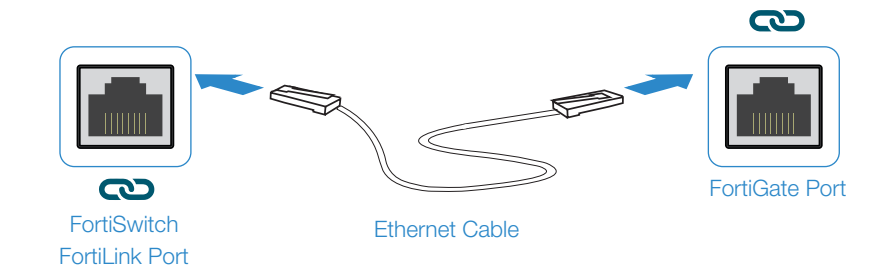

- 1. Connect the Console Port with a Console Cable to the Serial Port on the Management Computer
- 2. Start a terminal program on the Management Computer and select an available COM Port using the following default settings:
	- **Baud rate: 115200** Data bits: 8 Parity: None Stop bits: 1 Flow control: None
- 3. Log in using username admin and no password
- 4. You can now configure your FortiSwitch

Note: After you log in for the first time, you will be prompted to set a new password

- 1. Connect a FortiSwitch FortiLink Port directly using an Ethernet Cable to a FortiGate FortiLink Port or any FortiGate Port that is not an HA port
- 2. Login to the FortiGate and go to the WiFi & Switch Controller --> FortiLink Interface
- 3. Add a FortiGate Port in the FortiLink interface and choose Automatically authorize devices
- 4. When the FortiSwitch is online in the WiFi & Switch Controller --> Managed FortiSwitch section, you can now manage your FortiSwitch

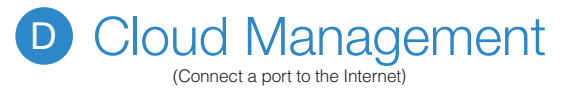

- 1. Visit support.fortinet.com to register your device and cloud management license
- 2. Sign in at https://fortilan.forticloud.com to manage your Inventory List

### **Resources**

Refer to the following resources to continue your FortiSwitch setup.

### Fortinet Customer Service & Support

Create a support account, register and manage your products, download updates, firmware images and release notes, and create technical support tickets. [https://support.fortinet.com](https://support.fortinet.com/)

### Fortinet Document Library

Up-to-date versions of Fortinet publications for the entire family of Fortinet products. <http://docs.fortinet.com>

### Training Services

Course descriptions, availability, schedules, and location of training programs in your area. <http://www.fortinet.com/support/training.html>

### Technical Discussion Forums

Communicate with other customers and Fortinet partners about Fortinet products, services, and configuration issues. <https://support.fortinet.com/forum>

### FortiGuard Threat Research and Response

Up-to-date information on vulnerabilities and threats, includes a virus scanner, IP signature look-up, and web filtering tools. <http://www.fortiguard.com>

#### Cautions and Warnings

#### Environmental specifications

Ambient operating temperature: 0°C to 45°C

Rack Mount Instructions - The following or similar rack-mount instructions are included with the installation instructions: Instructions de montage en rack - Les instructions de montage en rack suivantes ou similaires sont incluses avec les instructions d'installation:

Elevated Operating Ambient - If installed in a closed or multi-unit rack assembly, the operating ambient temperature of the rack environment may be greater than room ambient. Therefore, consideration should be given to installing the equipment in an environment compatible with the maximum ambient temperature (Tma) specified by the manufacturer.

Température ambiante élevée - S'il est installé dans un rack fermé ou à unités multiples, la température ambiante de fonctionnement de l'environnement du rack peut être supérieure à la température ambiante de la pièce. Par conséquent, il est important d'installer le matériel dans un environnement respectant la température ambiante maximale (Tma) stipulée par le fabricant.

Reduced Air Flow - Installation of the equipment in a rack should be such that the amount of air flow required for safe operation of the equipment is not compromised.

Ventilation réduite – Installation de l'équipement dans un rack doit être telle que la quantité de flux d'air nécessaire au bon fonctionnement de l'équipement n'est pas compromise.

Mechanical Loading - Mounting of the equipment in the rack should be such that a hazardous condition is not achieved due to uneven mechanical loading. Chargement Mécanique – Montage de l'équipement dans le rack doit être telle qu'une situation dangereuse n'est pas lié à un chargement mécanique inégal.

Circuit Overloading - Consideration should be given to the connection of the equipment to the supply circuit and the effect that overloading of the circuits might have on overcurrent protection and supply wiring. Appropriate consideration of equipment nameplate ratings should be used when addressing this concern.

Surtension – Il convient de prendre l'ensemble des précautions nécessaires lors du branchement de l'équipement au circuit d'alimentation et être particulièrement attentif aux effets de la suralimentation sur le dispositif assurant une protection contre les courts-circuits et le câblage. Ainsi, il est recommandé de tenir compte du numéro d'identification de l'équipement.

Reliable Earthing - Reliable earthing of rack-mounted equipment should be maintained. Particular attention should be given to supply connections other than direct connections to the branch circuit (e.g. use of power strips). Fiabilité de la mise à la terre – Fiabilité de la mise à la terre de l'équipement monté en rack doit être maintenue. Une attention particulière devrait être accordée aux connexions d'alimentation autres que les connexions directes au circuit de dérivation (par exemple de l'utilisation de bandes de puissance).

*Refer to specific Product Model Data Sheet for Environmental Specifications (Operating Temperature, Storage Temperature, Humidity, and Altitude) Référez à la Fiche Technique de ce produit pour les caractéristiques*  environnementales (Température de fonctionnement, température de stockage, *humidité et l'altitude).*

#### Safety

Battery – Risk of explosion if the battery is replaced by an incorrect type. Do not dispose of batteries in a fire. They may explode. Dispose of used batteries according to your local regulations. IMPORTANT: Switzerland: Annex 4.10 of SR814.013 applies to batteries.

Batterie – Risque d'explosion si la batterie est remplacée par un type incorrect. Ne jetez pas les batteries au feu. Ils peuvent exploser. Jetez les piles usagées conformément aux réglementations locales. IMPORTANT: Suisse: l'annexe 4.10 de SR814.013 s'appliquent aux batteries.

警告 本電池如果更換不正確會有爆炸的危險 請依製造商說明書處理用過之電池

#### CAUTION:

There is a danger of explosion if a battery is incorrect replaced. Replace only with

the same or equivalent type. Dispose batteries of according to the manufacturer's instructions. Disposing a battery into fire, a hot oven, mechanically crushing, or cutting it can

result in an explosion. Leaving a battery in an extremely hot environment can result in leakage of flammable liquid, gas, or an explosion.

If a battery is subjected to extremely low air pressure, it may result in leakage of flammable liquid, gas, or an explosion.

#### WARNUNG:

Lithium-Batterie Achtung: Explosionsgefahr bei fehlerhafter Batteriewechsel. Ersetzen Sie nur den gleichen oder gleichwertigen Typ. Batterien gemäß den Anweisungen des Herstellers entsorgen.

Beseitigung einer BATTERIE in Feuer oder einen heißen Ofen oder mechanisches Zerkleinern oder Schneiden einer BATTERIE, die zu einer EXPLOSION führen kann

Verlassen einer BATTERIE in einer extrem hohen Umgebungstemperatur, die zu einer EXPLOSION oder zum Austreten von brennbarer Flüssigkeit oder Gas führen kann

Eine BATTERIE, die einem extrem niedrigen Luftdruck ausgesetzt ist, der zu einer EXPLOSION oder zum Austreten von brennbarer Flüssigkeit oder Gas führen kann.

Caution: This equipment is to be used in a Network Environment 0 per IECTR 62101. This product is connected only to PoE networks without routing to the outside plant.

Attention: Ce matériel doit être utilisé dans un Environnement Réseau 0 par IECTR 62101. Ce produit est uniquement connecté aux réseaux PoE sans installation externe de routage.

#### Regulatory Notices

#### Federal Communication Commission (FCC) – USA

This device complies with Part 15 of FCC Rules. Operation is subject to the following two conditions: (1) this device may not cause harmful interference, and

(2) this device must accept any interference received; including interference that may cause undesired operation.

This equipment has been tested and found to comply with the limits for a Class A digital device, pursuant to Part 15 of the FCC Rules. These limits are designed to provide reasonable protection against harmful interference when the equipment is operated in a commercial environment. This equipment generates, uses, and can radiate radio frequency energy, and if it is not installed and used in accordance with the instruction manual, it may cause harmful interference to radio communications. Operation of this equipment in a residential area is likely to cause harmful interference, in which case the user will be required to correct the interference at his own expense.

WARNING: Any changes or modifications to this product not expressly approved by the party responsible for compliance could void the user's authority to operate the equipment.

#### Industry Canada Equipment Standard for Digital Equipment (ICES) – Canada

CAN ICES-003 (A) / NMB-003 (A)

This digital apparatus does not exceed the Class A limits for radio noise emissions from digital apparatus set out in the Radio Interference Regulations of the Canadian Department of Communications.

Cet appareil numérique n'émet pas de bruits radioélectriques dépassant les limites applicables aux appareils numériques de la classe A prescrites dans le Règlement sur le brouillage radioélectrique édicte par le ministère des Communications du Canada.

#### European Conformity (CE) - EU

This is a Class A product. In a domestic environment, this product may cause radio interference, in which case the user may be required to take adequate measures.

## C E

#### Voluntary Control Council for Interference (VCCI) – Japan

この装置は、クラスA機器です。この装置を住宅環境で使用すると電波妨害を 引き起こすことがあります。この場合には使用者が適切な対策を講ずるよう要 <sub>カセペ</sub>こ - o こ s s > s - x -<br>求されることがあります。  $V \cap C$   $I = A$ 

#### Product Safety Electrical Appliance & Material (PSE) – Japan

日本では電気用品安全法(PSE)の規定により、同梱している電源コードは本製 品の専用電源コードとして利用し、他の製品に使用しないでください。

#### Bureau of Standards Metrology and Inspection (BSMI) – Taiwan

The presence conditions of the restricted substance (BSMI RoHS table) are available at the link below: 限用物質含有情況表 (RoHS Table) 請到以下 網址下載: https://www.fortinet.com/bsmi

此為甲類資訊技術設備,於居住環境中使用時,可能會造成射頻擾動,在此種情 況下,使用者會被要求採取某些適當的對策。

英屬蓋曼群島商防特網股份有限公司台灣分公司 地址:台北市內湖區行愛路176號2樓 電話:(02) 27961666

### China

此为A级产品,在生活环境中,该产品可能会造成无线电干扰。这种情况下,可 能需要用户对其采取切实可行的措施。

### Agência Nacional de Telecomunicações (ANATEL) – Brazil

Este produto não é apropriado para uso em ambientes domésticos, pois poderá<br>causar interferências eletromagnéticas que obrigam o usuário a tomar medidas<br>necessárias para minimizar estas interferências."

Para maiores informações, consulte o site da ANATEL www.anatel.gov.br

### Korea Certification (KC) – Korea

A급 기기 (업무용 방송통신기자재)

이 기기는 업무용(A급) 전자파적합기기로서 판매자 또는 사용자는 이 점을 주의하시기를 바라며, 가정외의 지역에서 사용하는 것을 목적으로 합니다.

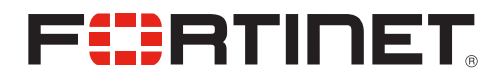

[Fortinet.com](http://www.fortinet.com)